Southern California Region **COMMUNITY BENEFIT GRANTS PROGRAM** 

**MA** KAISER PERMANENTE.

## **How to Submit Grant Reports**

- 1. Log in here: [https://www.grantrequest.com/sid\\_946?sa=am](https://www.grantrequest.com/sid_946?sa=am)
- 2. This takes you to a log in page. Sign in using your account's email address.

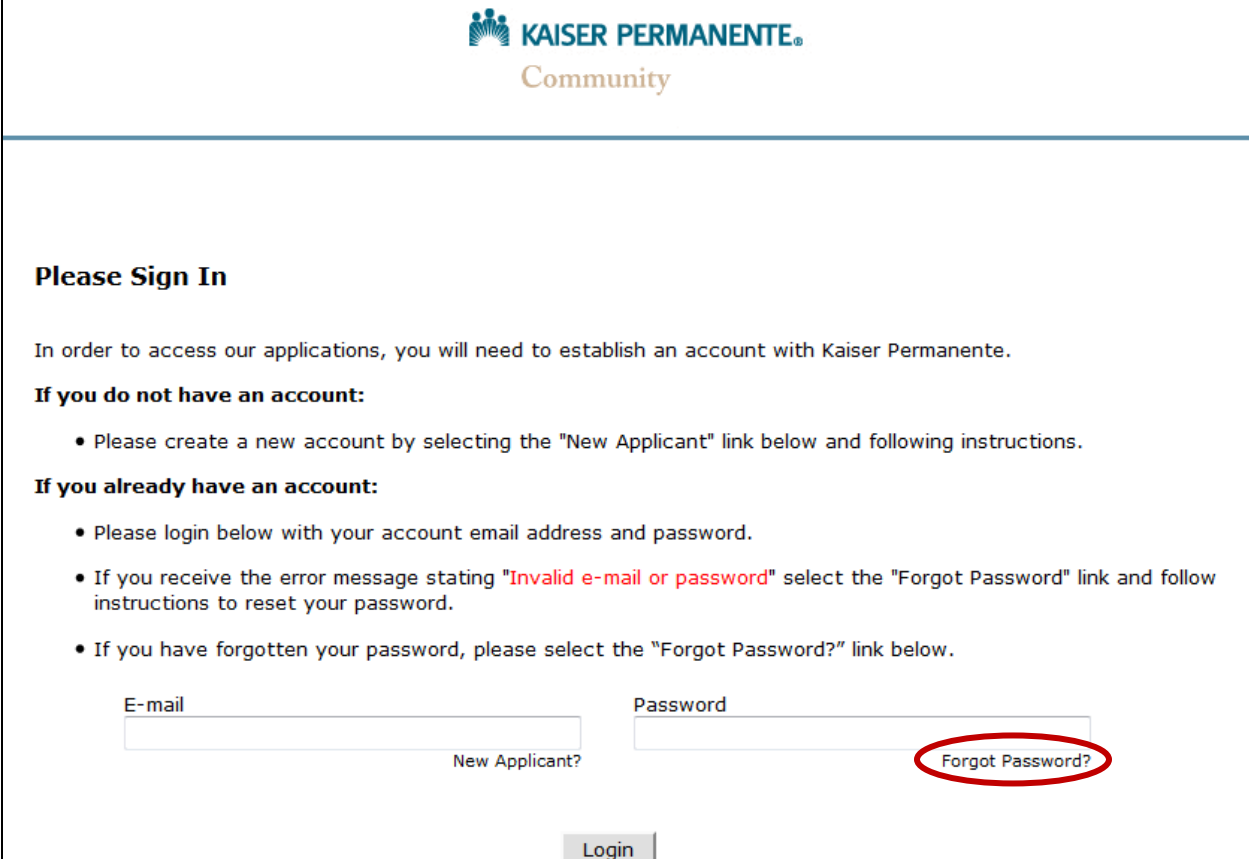

If you run into problems with the log in page, please see below for possible solutions:

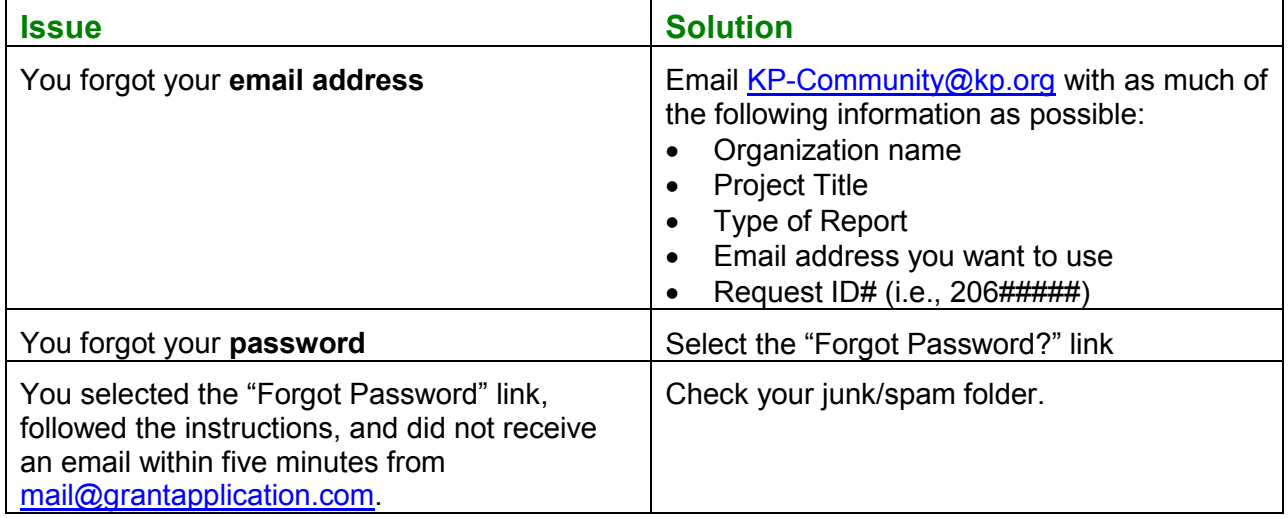

- 3. After you have logged in, you will be on the "Applications" page.
- 4. Select the gray "Requirements" tab.

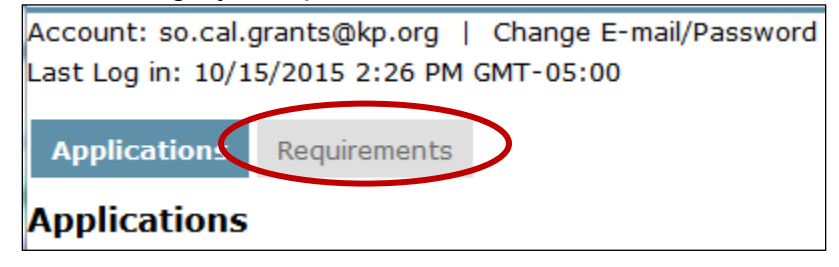

**IMPORTANT:** If you do not see the "Requirements" tab, we will have to transfer the account to your email address so that you may view the report. Please email us at [KP-Community@kp.org.](mailto:KP-Community@kp.org) The subject line of your email should read: "Account email address transfer." The body of the email should contain as much of the following information as possible:

- Organization name
- Project Title
- Type of Report
- Email address you want to use to access the report
- Request ID# (i.e., 206#####)
- 5. *If this is your first time accessing the report*, select "New Requirements" from the "Show" drop-down menu

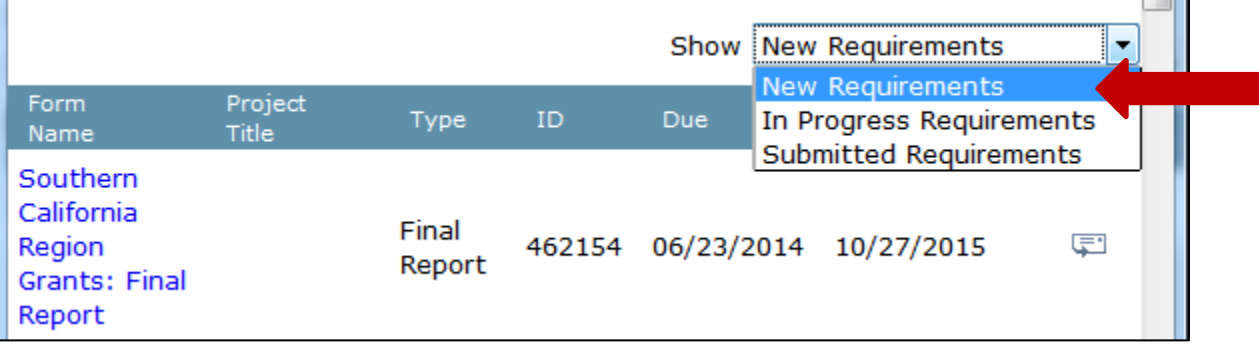

*If you have already started work on the report*, select "In Progress Requirements" from the "Show" drop-down menu.

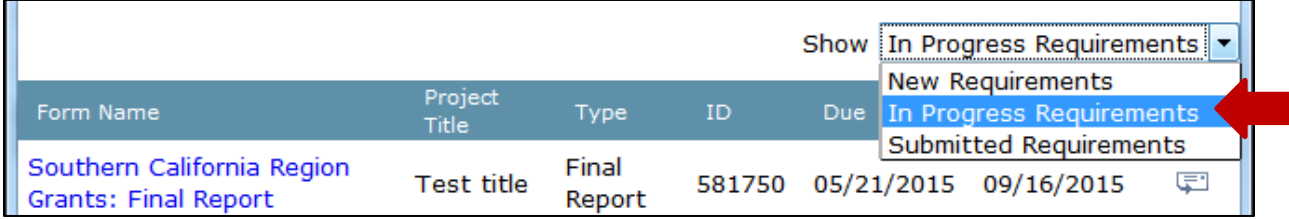

- 6. Page one  $\Box$  of the report will tell you basic information about the grant and the report.
	- Please note if there have been any changes to your tax status.
- 7. On page two  $\overline{2}$  of the report:
	- Answer the questions
	- Upload a completed expenditure report. A link to the template is on page two.
	- **Note:** File names must not contain any special characters. (e.g., ~!@#\$%^&\*() +{}|:"<>?
	- Enter your attestation information
- 8. If you have any questions or are experiencing technical difficulties, please email us at [KP-Community@kp.org](mailto:KP-Community@kp.org) using "Grant Reports Submission - Technical Support" as your subject line. The body of your email should include the following information:
	- Organization name
	- Project Title
	- Type of Report
	- Request ID# (i.e., 206#####)
	- The technical issue you are experiencing.